This document lists installation notes, new features and improvements regarding the Thermo Scientific Orbitrap Exploris Series 1.1 SP1 Instrument Software release. For information regarding the installation, features, functionality, and use of this product, refer to the following sources of information:

• *Orbitrap Exploris 480 Operating Manual*

### **Contents**

- [Installation Notes](#page-0-0)
- [Installation](#page-0-1)
- [New Features and Improvements](#page-2-0)
- [Known Issues](#page-4-0)
- [Trademarks](#page-4-1)

## <span id="page-0-0"></span>**Installation Notes**

## **Supported Target Systems**

Thermo Scientific Orbitrap Exploris 480 mass spectrometer

<span id="page-0-2"></span>**System Requirements**

The minimum hardware and software configurations required for Orbitrap Exploris Series 1.1 SP1 operation are as follows:

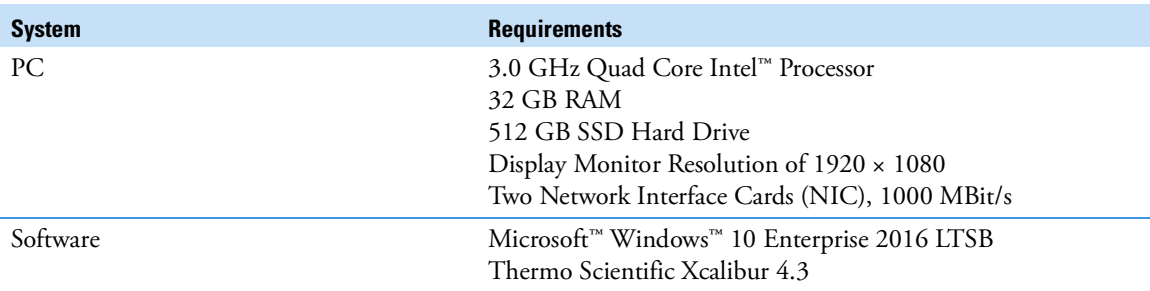

**Tip** The Orbitrap Exploris Series 1.1 SP1 Instrument Software was only tested within the delivered composition.

# <span id="page-0-1"></span>**Installation**

**Tip** Prepare the computer in advance of any new installation.

Choose a PC equipped as described at ["System Requirements" on page](#page-0-2) 1.

This guidance addresses a standard installation of a Windows computer acting as an access point for Orbitrap Exploris 480 based instruments. The current software version is 1.1 SP1. The guidance is valid at least up to this version. There are differences between nearly all computers, so even if you have a receipt of installation, be aware that the operating system or language settings are different. The current explanations have Microsoft Windows 10 Enterprise LTSB 2016 and English in focus.

Thermo Fisher Scientific does not accept any warranty claims about the completeness of this instruction list. Consulting a Thermo Fisher Scientific support team member of Orbitrap Exploris Series instruments is highly recommended for setting up a new PC.

**Technical Requirements**

P/N BRE0021902 - Revision C - February 2020 © 2020 Thermo Fisher Scientific Inc. All rights reserved.

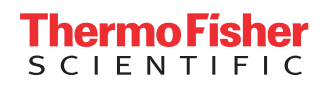

<span id="page-1-1"></span><span id="page-1-0"></span>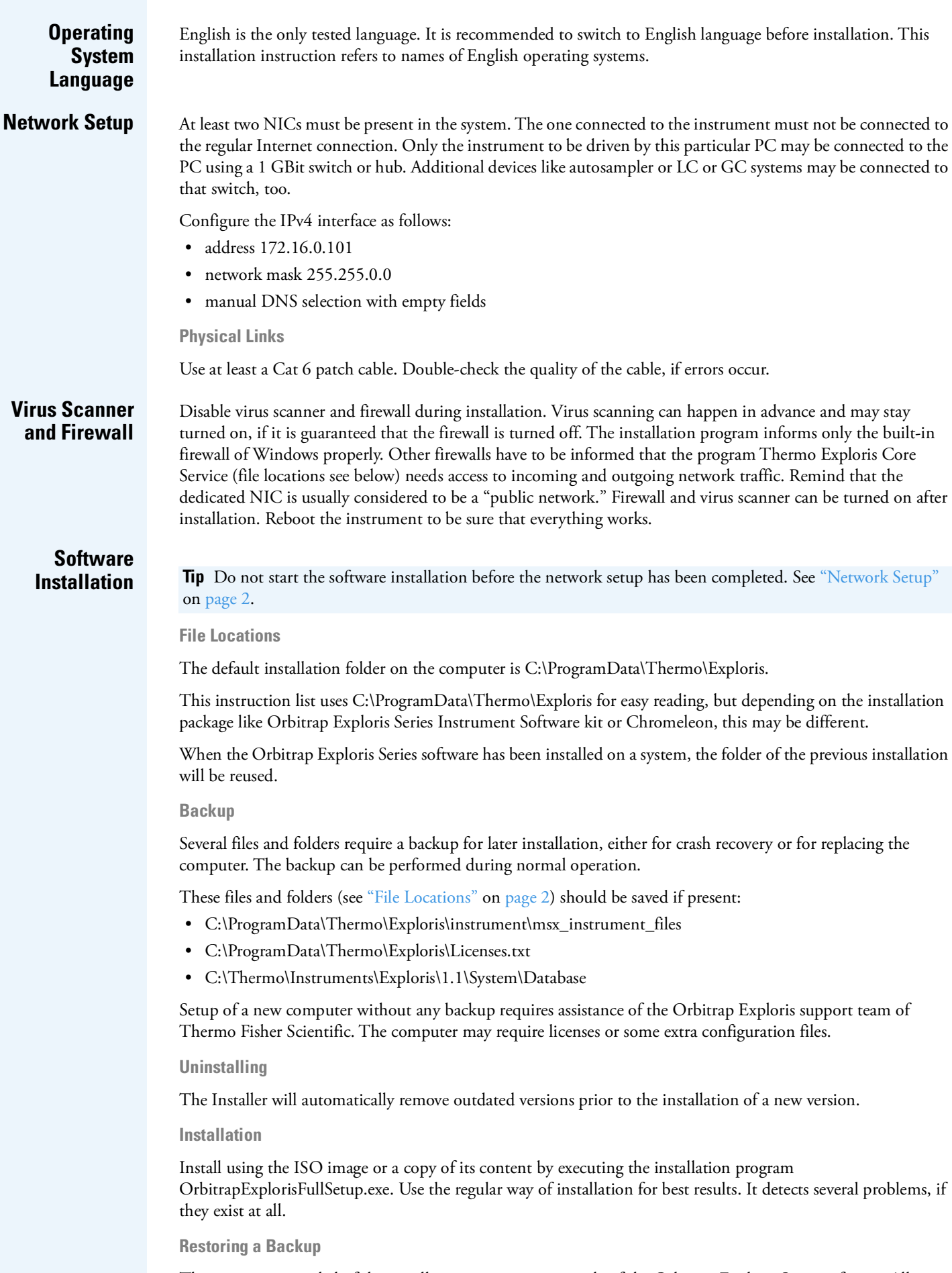

This step is not needed, if the installation was just an upgrade of the Orbitrap Exploris Series software. All present configuration settings remain on uninstalling.

<span id="page-2-1"></span><span id="page-2-0"></span>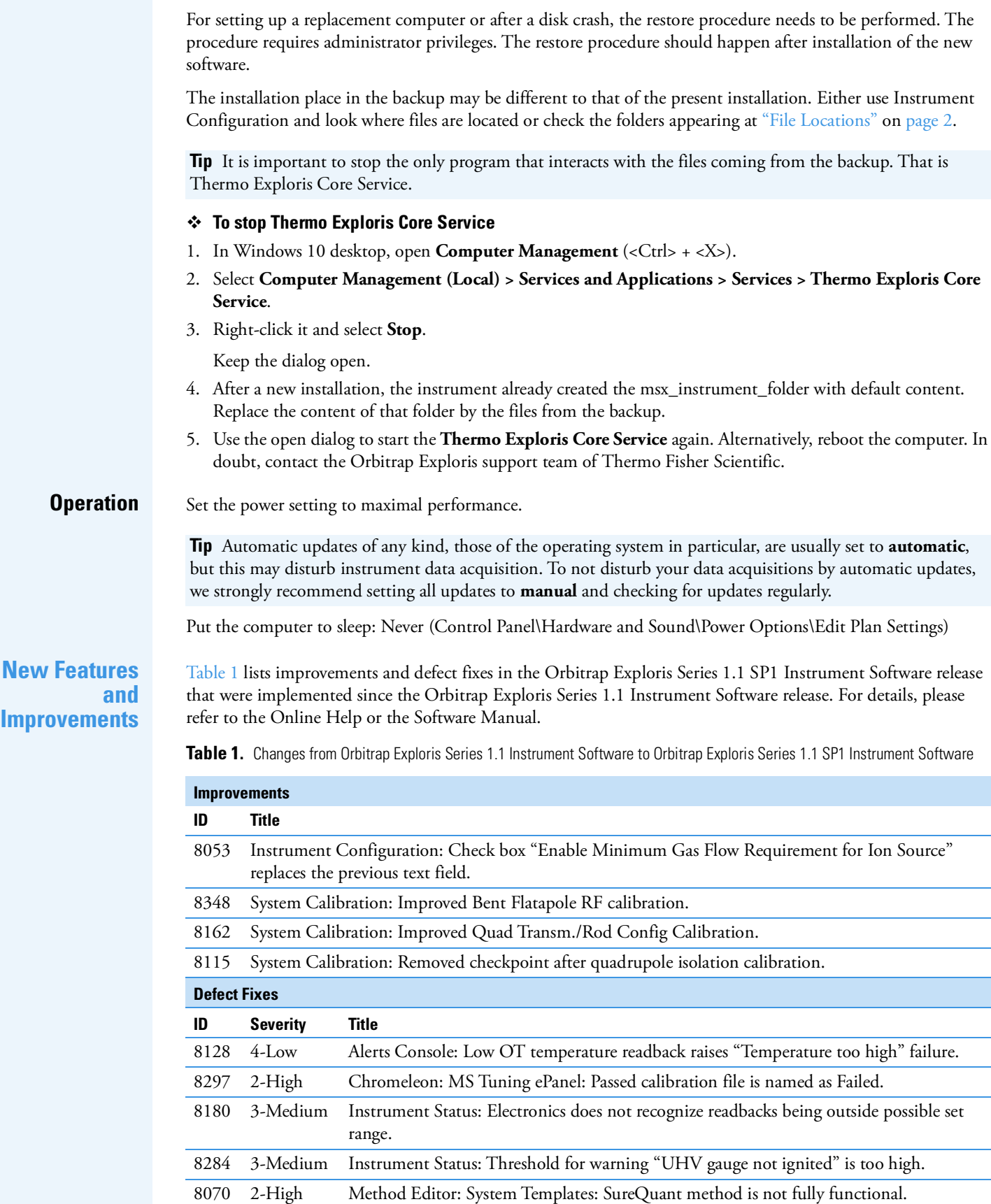

[Table](#page-3-0) 2 lists new features, improvements and defect fixes in the Orbitrap Exploris Series 1.1 Instrument Software release that were implemented since the Orbitrap Exploris Series 1.0 Instrument Software release. For details, please refer to the Online Help or the Software Manual.

<span id="page-3-0"></span>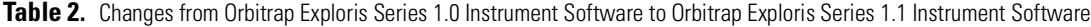

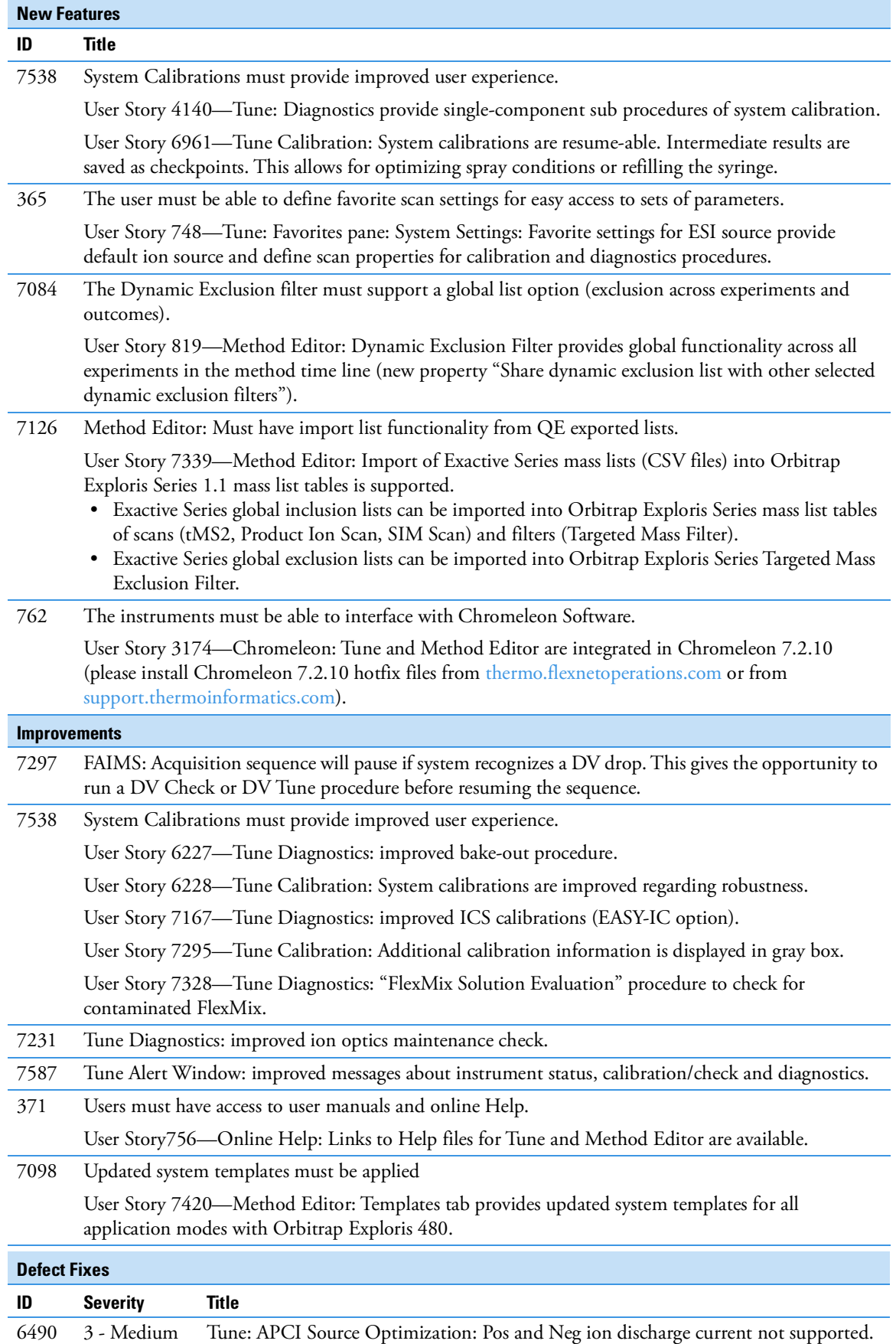

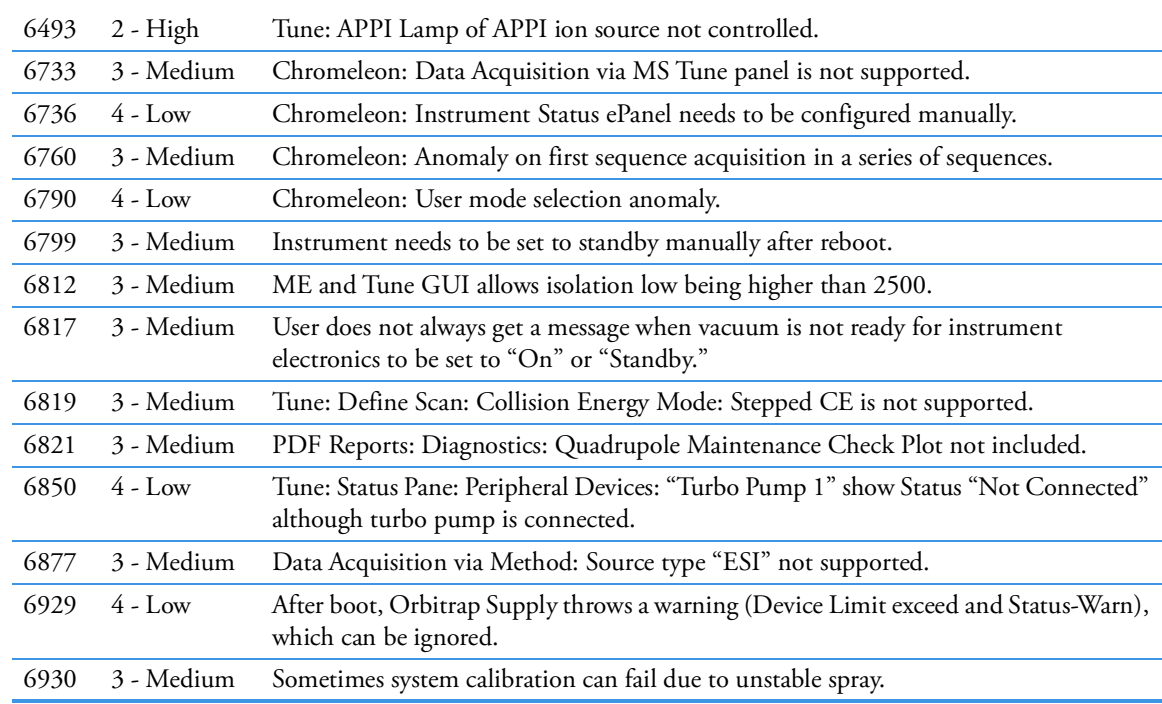

<span id="page-4-0"></span>**Known Issues** [Table](#page-4-2) 3 lists all known issues that exist in the Orbitrap Exploris Series 1.1 SP1 release.

### <span id="page-4-2"></span>**Table 3.** Known Issues

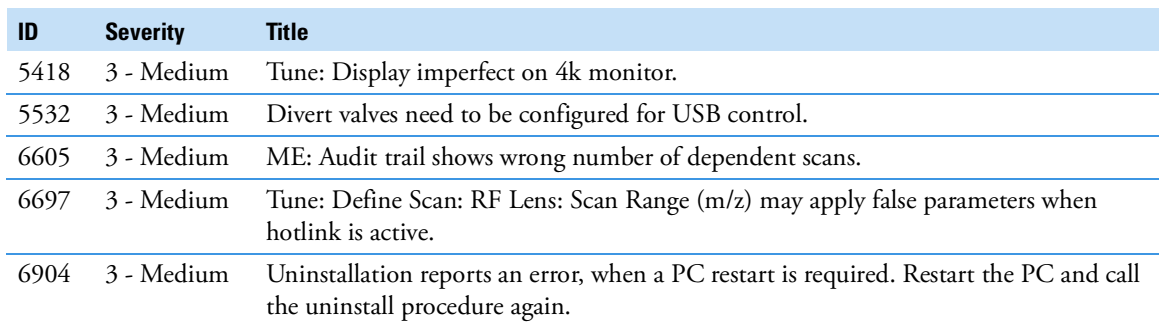

<span id="page-4-1"></span>**Trademarks** Orbitrap Exploris is a trademark; Chromeleon, Orbitrap, Thermo Scientific, and Xcalibur are registered trademarks of Thermo Fisher Scientific Inc. in the United States.

> Microsoft and Windows are registered trademarks of Microsoft Corporation in the United States and other countries. Intel and Intel Core are trademarks of Intel Corporation or its subsidiaries in the United States and/or other countries.

All other trademarks are the property of Thermo Fisher Scientific Inc. and its subsidiaries.